### **Oracle® GoldenGate Application Adapters for BASE24**

T24 Tokenized Data Supplemental Guide 12c (12.1.2) Release **E36708-02**

March 2018

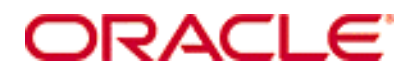

Oracle GoldenGate Application Adapters for BASE24 T24 Tokenized Data Supplemental Guide, 12c (12.1.2) Release E36708-02

Copyright © 2001, 2018, Oracle and/or its affiliates. All rights reserved.

This software and related documentation are provided under a license agreement containing restrictions on<br>use and disclosure and are protected by intellectual property laws. Except as expressly permitted in your<br>license ag interoperability, is prohibited.

The information contained herein is subject to change without notice and is not warranted to be error-free. If<br>you find any errors, please report them to us in writing.<br>If this is software or related documentation that is

behalf of the U.S. Government, then the following notice is applicable:<br>U.S. GOVERNMENT END USERS: Oracle programs, including any operating system, integrated software,<br>any programs installed on the hardware, and/or docume

programs, including any operating system, integrated software, any programs installed on the hardware,<br>and/or documentation, shall be subject to license terms and license restrictions applicable to the programs.<br>No other r

This software or hardware is developed for general use in a variety of information management applications.<br>It is not developed or intended for use in any inherently dangerous applications, including applications that<br>may shall be responsible to take all appropriate fail-safe, backup, redundancy, and other measures to ensure its safe use. Oracle Corporation and its affiliates disclaim any liability for any damages caused by use of this software or hardware in dangerous applications.

Oracle and Java are registered trademarks of Oracle and/or its affiliates. Other names may be trademarks of

their respective owners.<br>Intel and Intel Xeon are trademarks or registered trademarks of Intel Corporation. All SPARC trademarks are<br>used under license and are trademarks or registered trademarks of SPARC International, In

and services from third parties. Oracle Corporation and its affiliates are not responsible for and expressly<br>disclaim all warranties of any kind with respect to third-party content, products, and services unless otherwise<br>

# **Contents**

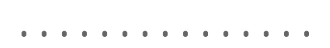

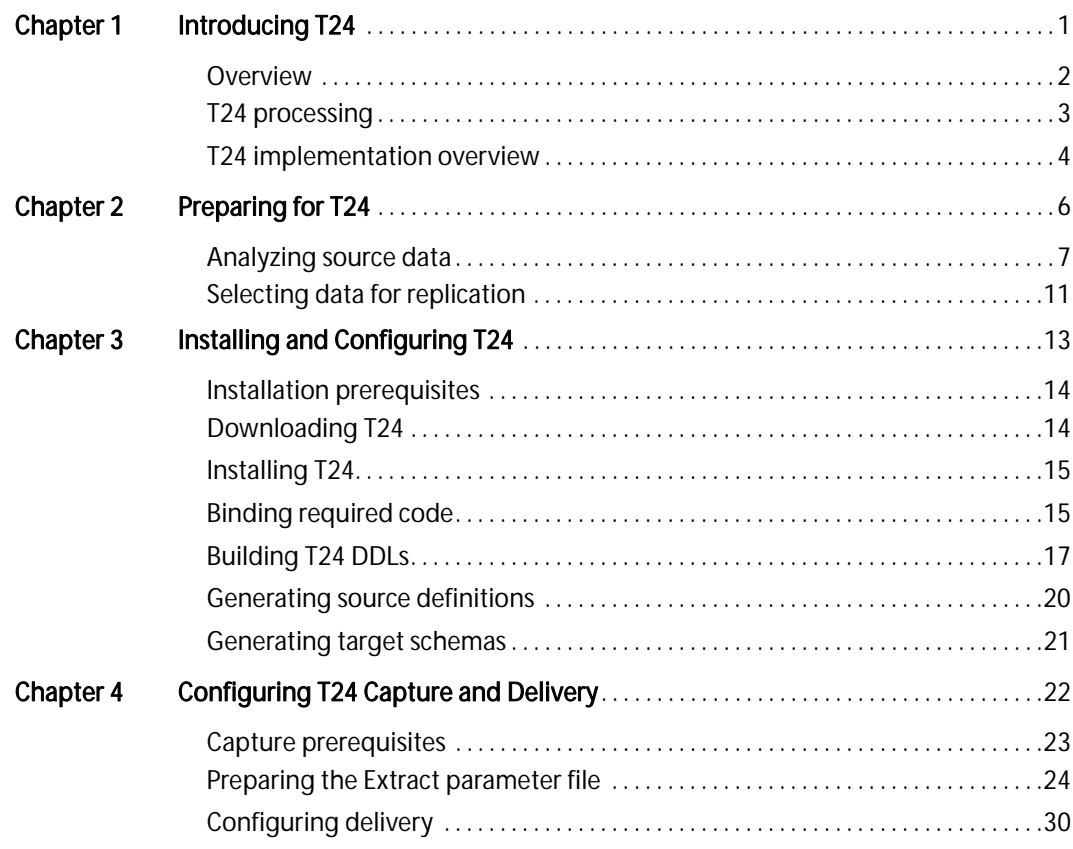

Oracle GoldenGate Application Adapters for BASE24 T24 Tokenized Data Supplemental Guide iii ...................................................................

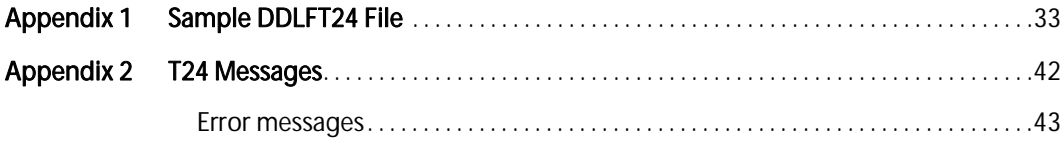

# <span id="page-4-0"></span>CHAPTER 1 Introducing T24

. . . . . . . . . . . . . . .

This chapter introduces T24, a supplemental module that facilitates data replication between BASE24 and other databases and platforms.

## **Contents**

**Overview** T24 processing T24 implementation overview

Oracle GoldenGate Application Adapters for BASE24 T24 Tokenized Data Supplemental Guide 1

### <span id="page-5-0"></span>**Overview**

T24 moves unstructured data from BASE24 into the structured format of your choice. Historically, data replication to structured targets required custom coding. In contrast, T24 reorganizes and reformats transaction log (TLF and PTLF) tokens for all transaction types into a configurable order.

### **Components**

T24 has the following components that run on your source system:

- A user exit, which is a program extension to the Oracle GoldenGate Extract process
- The T24 DDL token definitions
- The DDL layout of the output transaction log
- The Extract parameter file column mapping of the token header fields

### Understanding tokenized data

Implementing T24 requires that you define the target structure that will receive tokenized data from BASE24. This tokenized data is a record that has a fixed structure data area and a dynamic token area. The tokenized data is metadata that defines the record and its use.

For example, each record can be defined as a record type through the use of tokens. So, a data string can have a token that identifies it as a customer, administrative, or exception record. Tokens can be customized based on the type of transaction logged, so that withdrawal tokens differ from deposit tokens. Ultimately, this means that each transaction can have a unique set of tokens, whose size differs from record to record.

Historically, it has been difficult to capture such variable data and write it in a structured format for easy querying. When you implement T24, you are able to address this issue in the following ways:

...................................................................

- Design a data structure that works with your record types
- Define which tokens you want to capture

- Determine the length each token value can be
- Specify the order you want data written to Oracle GoldenGate

Understanding your tokenized data is critical to defining your T24 Structured Record Definition, a key step in your implementation.

## <span id="page-6-0"></span>T24 processing

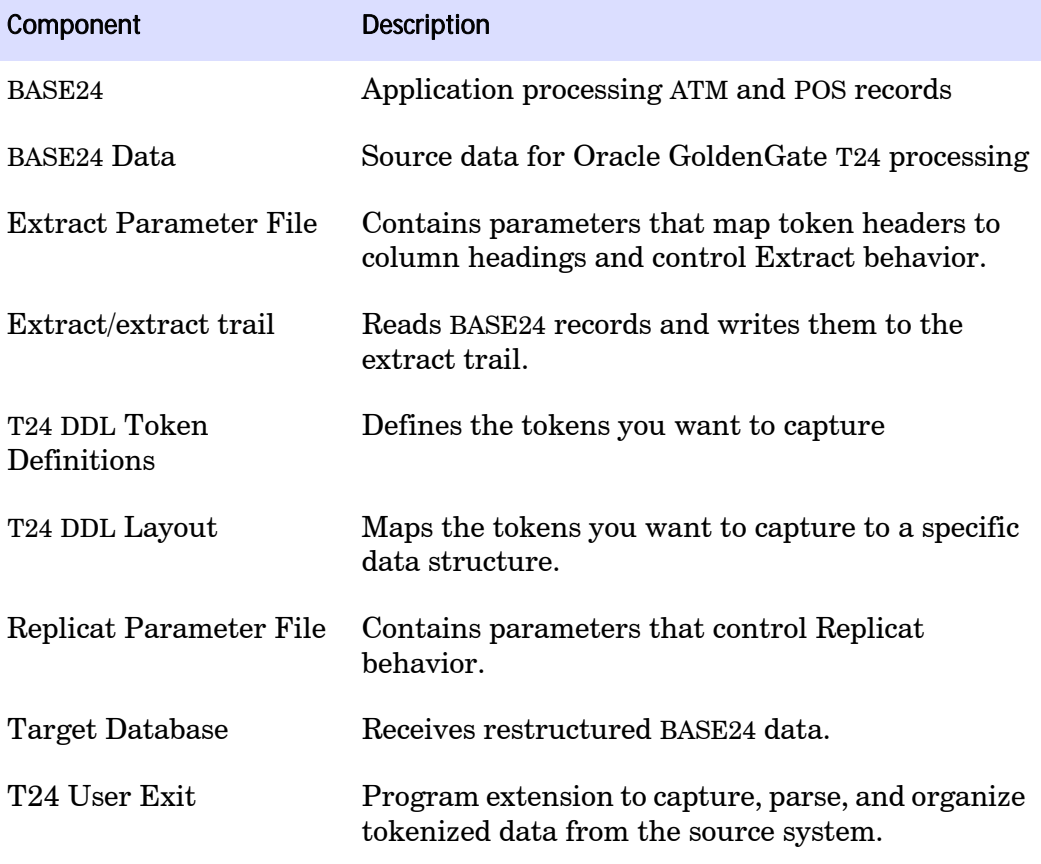

...................................................................

The following table lists the components needed for T24 processing:

To understand how T24 affects your BASE24 and Oracle GoldenGate implementation, you must understand its logical data flow, illustrated in Figure 1.

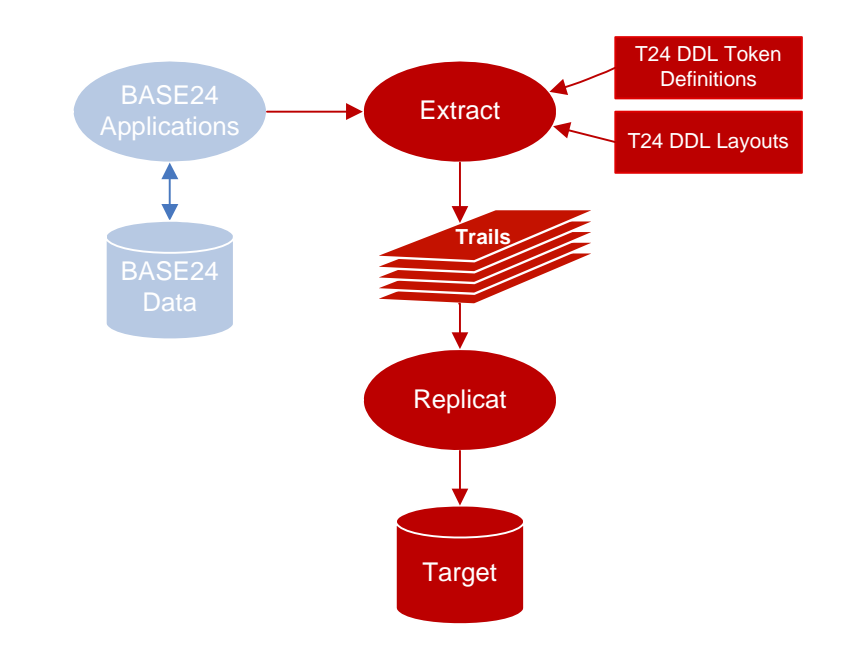

#### Figure 1 T24 data flow

### <span id="page-7-0"></span>T24 implementation overview

Before you begin installing T24 code, it is important to understand and plan each step of your implementation. This section outlines the basic T24 implementation project; customize it to fit your own business needs.

- Planning for T24
	- ❍ Analyze your source data
	- ❍ Decide which data you want to capture, and its order

Oracle GoldenGate Application Adapters for BASE24 T24 Tokenized Data Supplemental Guide 4 ...................................................................

- Installing and Configuring T24
	- ❍ Install T24 code to appropriate directories
	- ❍ Determine token area requirements
	- ❍ Edit T24 DDL files
	- ❍ Create T24 template files
	- ❍ Generate source definitions
	- ❍ Generate the target table schema
	- $\cap$  Bind the T24 user exits
- Configuring Change Capture
	- ❍ Add and configure Extract and the extract trail
	- ❍ Determine your capture technique
	- ❍ Configure capture checkpoint processing
	- ❍ Create your Extract parameter file
- Configure Data Delivery
	- ❍ Create Replicat parameter file
	- ❍ Configure Replicat checkpointing

# <span id="page-9-0"></span>CHAPTER 2 Preparing for T24

. . . . . . . . . . . . . . .

Before you can install and configure T24, you must make some decisions regarding your source data. These considerations are discussed in the following topics:

...................................................................

## **Contents**

Analyzing source data Selecting data for replication

## <span id="page-10-0"></span>Analyzing source data

Before you can prepare your T24 structured record definition, you must understand how your business uses its tokenized data areas in the types of transactions you log. This section reviews how to read your transaction records and identify token types, in preparation for selecting the tokens you want to replicate.

In a BASE24 transaction log record, a fixed-length data string is followed by variable-length data tokens (see [Figure 2\)](#page-10-1).

#### <span id="page-10-1"></span>Figure 2 TLF record structure

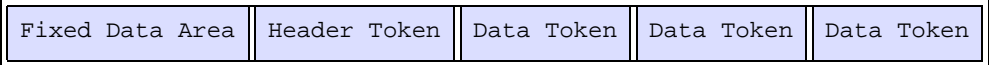

Each header token contains an "eye-catcher", represented by 2620, the hexadecimal equivalent of an ampersand (&) followed by a blank space. Each subsequent data token, represented in [Figure 3,](#page-10-2) contains:

- An "eye-catcher" character, represented by 2120, the hexadecimal equivalent of an exclamation point (!) followed by a blank space.
- Token Identifier
- Token Length
- Token Data

<span id="page-10-2"></span>Figure 3 TLF data token structure

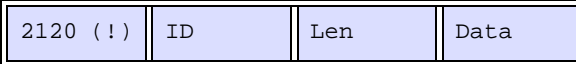

### Identifying your tokens

Each of your tokens will have the components discussed above: header tokens, eye-catchers, ids, lengths, and values. The example [\(Figure 4\)](#page-11-0) shows the last 100 bytes of a typical PTLF record, which is part of a POS type transaction.

Oracle GoldenGate Application Adapters for BASE24 T24 Tokenized Data Supplemental Guide 7 ...................................................................

<span id="page-11-0"></span>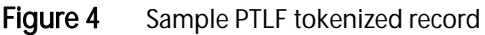

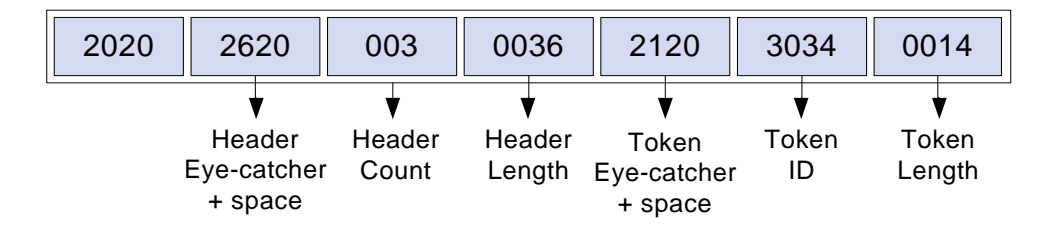

In Figure 5, an example of a data log shows the distribution of tokens, and the types of characters you must identify. Header tokens, eye-catchers with spaces, token IDs, and token lengths are in bold.

#### Figure 5 Sample data log

```
$DATA PRO1PTLF 13> FUP COPY POyymmdd,, H, Share, Count 5
```
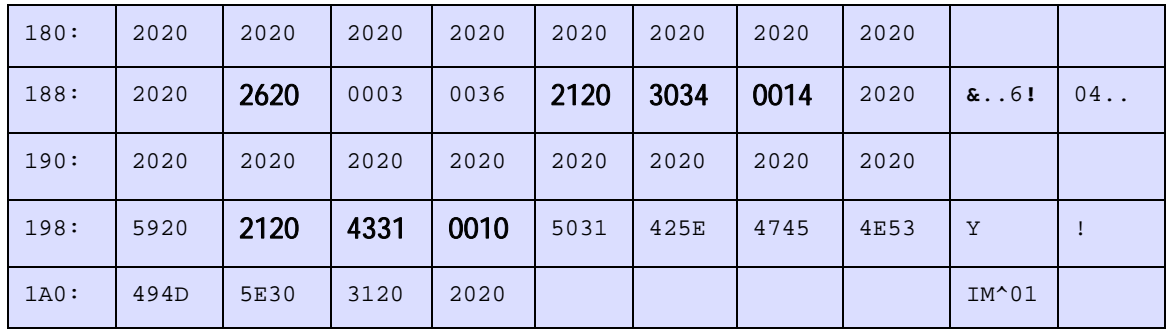

#### Sample header tokens

The header token identifies the start of the token area in the Transaction Log record; its definition is located in the DDLBATKN file.

```
DEFINITION HEADER-TKN
  02 EYE-CATCHER PIC X.
  02 USER-FLD1 PIC X.
  02 CNT TYPE BINARY 16.
  02 LGTH TYPE BINARY 16.
END
```
### Sample data token header

The following is an example of the data token header definition:

```
DEFINITION TKN-HEADER
  02 EYE-CATCHER PIC X.
  02 USER-FLD1 PIC X.
  02 TOKEN-ID PIC X(2).
  02 LGTH TYPE BINARY 16.
END
```
### Sample data token definitions

The data token data definition contains all the data fields in the token. The data token definitions are found in the following BASE24 files:

- DDLBATKN BASE tokens
- **DDLATTKN** ATM tokens
- **DDLPSTKN** POS tokens

The next two examples are for the BASE24 ATM PIN Non-Currency Dispense token (BASE24 token id A5) and the PIN Change token (BASE24 token id 06). Both tokens are defined in the DDLATTKN file DEFINITION NCD-TKN.

```
* The number of items being purchased.
   02 ITEM-QTY PIC XX.
* Identifier of the non-currency item dispensed at the ATM.
   02 HOPR-CONTENT PIC XX.
END
```
The following example is of the BASE24 the PIN Change token DEFINITION PINC-TKN:

...................................................................

```
* The format of the new PIN field. Valid values are:
* 0 = No encryption, clear PIN
* 1 = Encrypted ANSI PIN block
* 3 = Encrypted PIN/PAD PIN block
02 NEW-PIN-FRMT PIC X.
```
\* The PIN offset for the new PIN. 02 NEW-PIN-OFST PIC X(16) \* The number of new PINs present. Valid values are: \* 1 = One new PIN present \* 2 = Two new PINs present 02 PIN-CNT PIC X. \* The length of the new PIN (for example, 04 = 4 digits). \* If the new PIN is encrypted, this field contains the \* value 16. Valid values are in the range from 4 to 12 \* and the value 16. 02 NEW-PIN-SIZE PIC 9(2). \* The new PIN. 02 NEW-PIN-1 PIC X(16). \* The new PIN (second entry). This PIN is compared to \* the value in the NEW-PIN-1 field to ensure that the \* user has entered the same new PIN twice (that is, that \* the user did not make an error in entering the new PIN) 02 NEW-PIN-2 PIC X(16). END

When you look at your data logs, these are the types of tokens you must identify.

## <span id="page-14-0"></span>Selecting data for replication

Part of implementing T24 is defining your T24 Structured Record Definition. To do this, you must select the data you want to replicate. This means you must:

- Identify which tokens you want to place in a fixed structure
- Determine the order your tokens will be written to the target.

For example, you decide you want to capture withdrawal and transfer transactions. Upon examining the transaction log, you determine that withdrawals contain tokens C4, D3, and SN, while transfers contain tokens 06, 02, and B1. You further decide you want final reports to pull data from tokens SN, 02, and 06, in that order. You now have all the details required to create your T24 record definition, as well as configure mappings and the capture process.

### Data before and after

This section illustrates how the tokens you selected are extracted from an unstructured BASE24 record and loaded to a fixed structure you have defined. Using the example above, Extract captures tokens SN, 02, and 06 from your source data. The T24 components then examine the extracted records, place the tokens in the order you have specified, and write the output to an Oracle GoldenGate trail. If a record does not contain a desired token, (for example, it has SN but does not have 02 or 06) then T24 assigns a default value to the missing token. The default value is determined by the data type of the missing token (see [Figure 6](#page-15-0) - captured tokens are in bold).

### <span id="page-15-0"></span>Figure 6 Before and after tokens

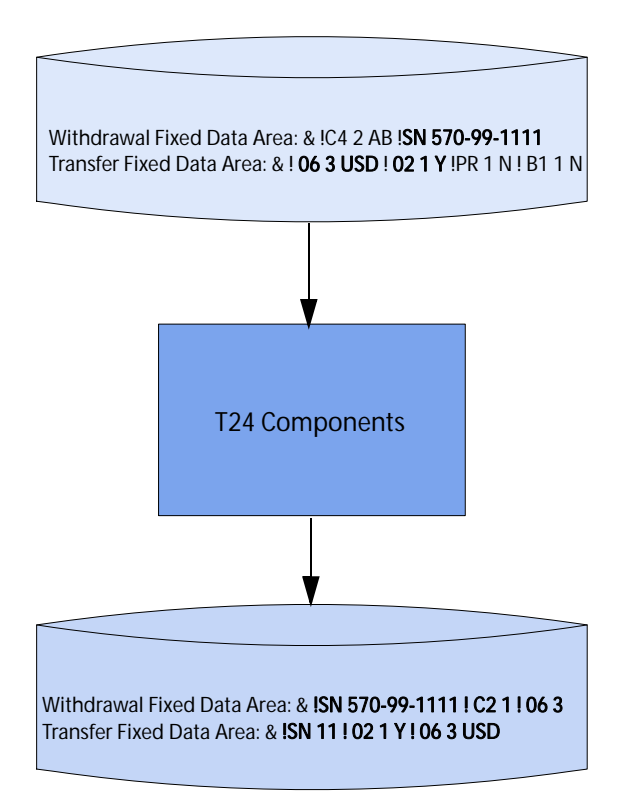

# <span id="page-16-0"></span>CHAPTER 3 Installing and Configuring T24

This chapter guides you through installing T24. This procedure is discussed in the following topics:

...................................................................

## **Contents**

Installation prerequisites Downloading T24 Binding required code Building T24 DDLs Generating source definitions Generating target schemas

. . . . . . . . . . . . . . .

## <span id="page-17-0"></span>Installation prerequisites

Before you upload Oracle GoldenGate for T24, you must install Oracle GoldenGate for HP NonStop in its own subvolume.

## Downloading T24

Go to My Oracle Support to download T24:

<https://support.oracle.com>

- 1. Login to My Oracle Support.
- 2. Click the **Patches & Updates** tab.
- 3. Under the **Patch Search** tab, enter Patch Number **27024312**, and click **Search**.
- 4. Click the patch number, select your **Platform**, and then click **Download**.

## <span id="page-17-1"></span>Installing T24

Unzip the file on your workstation. The file is in PAK format. Transfer the file to the HP NonStop Server in binary mode. Use the <GGS volume>.T24 as the destination location.

Locate X24UNPAK. This macro is used to restore BASE24 modules using the syntax:

TACL> RUN X24UNPAK <module>

Where  $\epsilon$  module  $\epsilon$  can be D24, T24, or N24. If  $\epsilon$  module is left blank, then help is displayed. If multiple modules are entered, then only the last is installed.

...................................................................

To restore the files, run the X24UNPAK macro using T24 as the <module>.

TACL> RUN X24UNPAK T24

The macro restores the following files to \$<GGS volume>.T24:

- BLDDICT Obey file for creating the dictionary.
- DDLFT24 T24 Token DDL file

- EXTPTLF Run-time Extract parameter file PTLF example
- EXTTLF Run-time Extract parameter file TLF example
- INITPTLF Initial load Extract parameter file PTLF example
- INITTLF Initial load Extract parameter file TLF example
- T24UE User exit object
- T24UEN User exit native object

### <span id="page-18-0"></span>Binding required code

T24 requires Extract to use a user exit to capture, parse, and organize tokenized data from your source system. Before this process can run, the user exit must be bound into Extract using either BINDEXIT for the TNS version of Extract or NLDEXIT for the native version.

### Binding for TNS version

The bold type below is a sample of what can be entered when running BINDEXIT. While running this macro, you can also specify a SQL catalog to use for SQLCOMP processes.

```
TACL> RUN BINDEXIT
BINDEXIT Utility
Creates a new Extract or Replicat object file with bound-in USER EXIT 
routines. Enter X at any prompt to quit.
Enter type of object to create, EXTRACT or REPLICAT: EXTRACT
Enter name of USER EXIT object file: T24
Enter name of the NEW EXTRACT object file: EXTT24
SQL Catalog for the SQLCOMP (or N to avoid SQL compile): GGSCAT
Accelerate code when BIND finished (Y/N)? Y
```
### Binding for native version

The bold type below is a sample of what can be entered when running NLDEXIT. This step takes a few minutes to complete. Make sure there are no warnings or errors.

```
TACL> Run NLDEXIT
Creates a new Native EXTRACT or REPLICAT object file linked with a
USEREXIT module.
Enter X at any prompt to quit.
Enter type of GGS object to create
Extract or Replicat or N (nonpriv Replicat):
GGS Object Type: EXTRACT
Enter $Vol.Subvol for EXTRACT Relinkable : $DATA.GGS8020
Enter location of userexit object : $DATA.GGS8020.T24N
Enter name for new object file : EXTT24
```
SQL Catalog for SQLCOMP (or N to avoid SQL compile):**N**

### Rename Extract

If you plan to run Extract as a continuous online group (rather than a batch), then you must rename your Extract object file to run properly. This can be done in either of two ways:

1. Perform the following commands to rename the BASE24 EXTT24 program as the default Extract program, EXTRACT:

```
TACL> RENAME EXTRACT, EXTRACTO
TACL> RENAME EXTT24, EXTRACT
```
2. Add a PROGRAM statement to the parameter file to point to the BASE24 EXTT24 Extract instead of the default.

...................................................................

ADD EXTRACT EXTT24, PROGRAM <volume>.<subvolume>.EXTT24

## <span id="page-20-0"></span>Building T24 DDLs

You must create DDL definition files for the tokens you want to map and replicate. These definitions are placed in the DDLFT24 file, to be used by the Extract output transaction log record.

To build your DDLs, you must:

- [Transfer required files](#page-20-1)
- [Create the T24 dictionary](#page-20-2)
- [Update DDLFT24](#page-22-0)

### <span id="page-20-1"></span>Transfer required files

Several BASE24 definition files are required to build the T24 dictionaries; move the following to your GGST24 subvolume:

- DDI ATTKN
- **DDLPSTKN**
- **DDLFPTFL**
- DDLFTFL
- DDLGDEFS
- CUSTCNST (BASE24 release 6.x only)

### <span id="page-20-2"></span>Create the T24 dictionary

It is necessary to create a T24 DDL subvolume. This subvolume contains the dictionary files, the T24 definitions, and the BASE24 TLF, PTLF, and token DDL files.

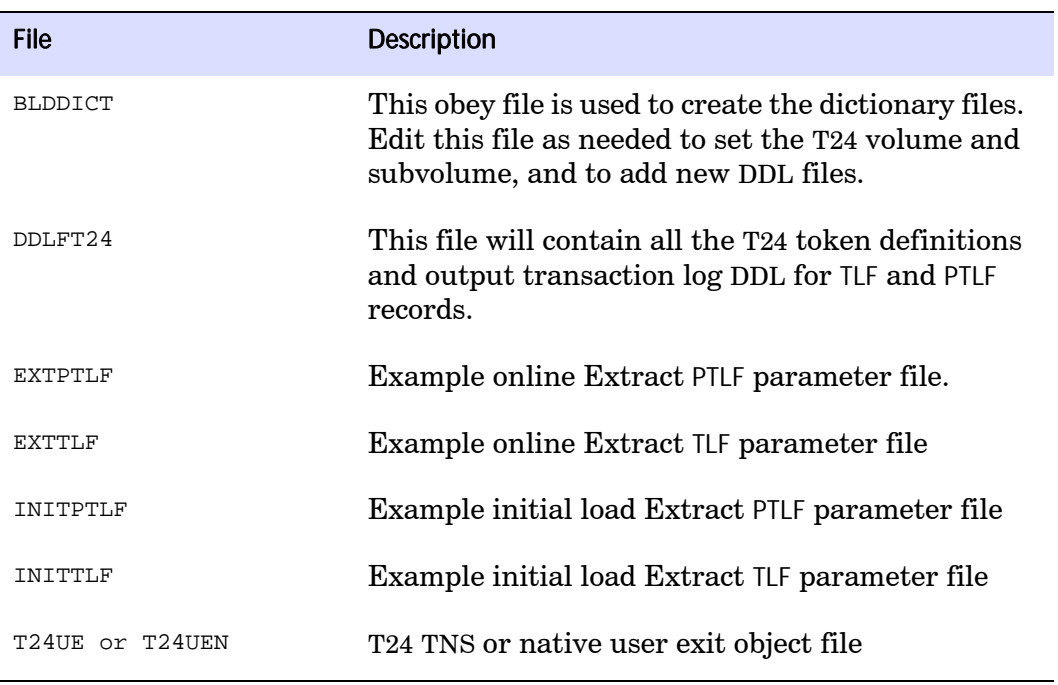

The following files, which come as part of the T24 product, are required for the DDL subvolume:

### Edit DDL files

You must edit each BASE24 file copied to your T24 subvolume before you can generate your full T24 dictionary. This requires three steps.

1. If your source data is audited, then insert the DDL command ?DICT. If your source data is non-audited, then insert the DDL command ?DICTN. This command must be the first line in the following DDL files:

...................................................................

- ❍ CUSTCNST
- ❍ DDLATT
- ❍ KNDDL
- ❍ BATKNDDL
- ❍ FPTLFDDL

- ❍ FTLFDDL
- ❍ GDEFS
- ❍ DDLPSTKN
- 2. Comment out all references that contain an =define\_name for the following files:
	- ❍ CUSTCNST
	- ❍ DDLFPTLF
	- ❍ DDLFTLF
- 3. In the DDLFPTLF file:
	- ❍ Change all references for the HEAD definition to PHEAD.
	- ❍ Change all references for the AUTH definition to PAUTH. This is required because both the PTLF and TLF records contain AUTH and HEAD definitions. Because there is only one dictionary for both DDLFTLF and DDLFPTLF, one set of definitions must be changed. This includes specifying the alternate key fields.

### Generate T24 DDL

Run BLDDICT to build the GGST24 data dictionaries:

```
TACL> OBEY BLDDICT
```
### Create TLF and PTLF T24 template files

The files T24TLF and T24PTLF must exist so that daily captures can map transaction files to your specified T24 format. Create the files by using the FUP output generated when you compiled the DDL:

```
TACL> FUP /IN GGST24.GGT24FUP/
```
### <span id="page-22-0"></span>Update DDLFT24

Oracle GoldenGate provides a sample DDLFT24 file; see Appendix A. The DDLFT24 file contains all the T24 token definitions and the TLF/PTLF Output Transaction Log records. This file should be updated with the token definitions you selected

while preparing for installation. The next example shows how to create the definitions.

### Sample T24 token definition for PIN change token TKN06

The DDLFT24 file contains T24 token definitions and output transaction log records. The PIN Change token TKN06 is defined as DEFINITION TKN06.

```
DEFINITION TKN06.
  02 TKN-HEADER TYPE *.
  02 PINC-TKN TYPE *.
END
```
## <span id="page-23-0"></span>Generating source definitions

To successfully transfer BASE24 from an unstructured to a structured format, you must define both the source and target layouts, including field names and data types. To create these definitions, use the DEFGEN utility, then replicate its output to all target systems in text or ASCII format.

Note Never modify the output of DEFGEN, as unpredictable results may occur.

#### To run DEFGEN:

Run the following, answering the prompts with the supplied values:

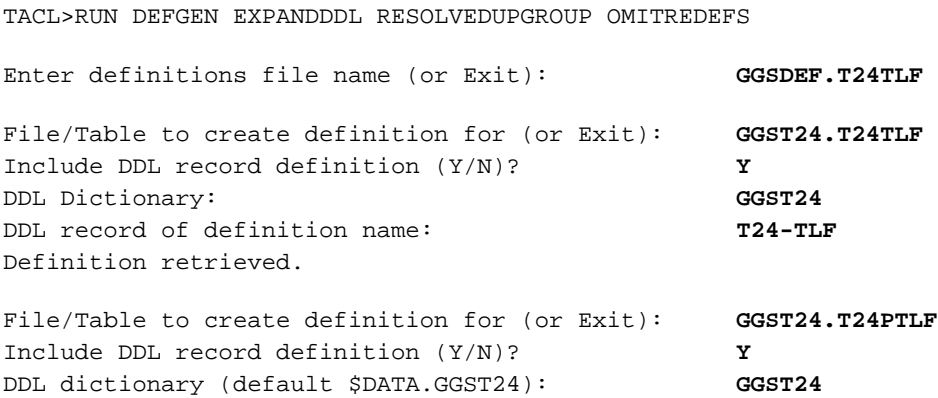

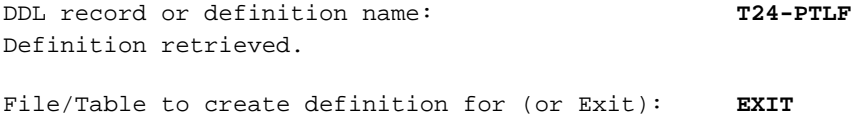

### <span id="page-24-0"></span>Generating target schemas

Because you have defined your T24-TLF and T24-PTLF files and created templates, generating your target schemas is straightfoward. Run DDLGEN and specify your T24 record definitions and file to generate your table create statements in the syntax of your choice. The following is an example:

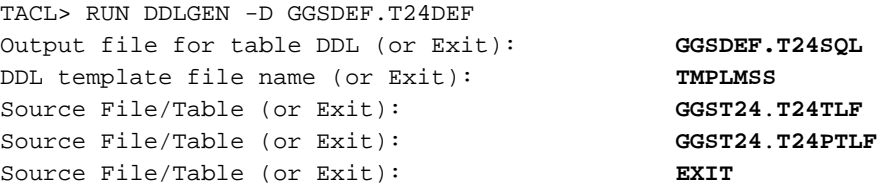

When DDLGEN finishes compiling your target schema, transfer the resulting text file in ASCII format to your target system.

# <span id="page-25-0"></span>CHAPTER 4 Configuring T24 Capture and Delivery

This chapter guides you through configuring the different capture and delivery options that make up Oracle GoldenGate for T24 processing. This procedure is discussed in the following topics:

...................................................................

## **Contents**

. . . . . . . . . . . . . . .

Capture prerequisites Preparing the Extract parameter file Configuring delivery

## <span id="page-26-0"></span>Capture prerequisites

Before configuring change capture, you must satisfy the following prerequisites:

- [Select a change capture method](#page-26-1)
- [Add capture checkpoints](#page-26-2)
- [Define Oracle GoldenGate trails](#page-27-1)

### <span id="page-26-1"></span>Select a change capture method

Before you can configure change capture for T24, you must select a change capture method. Choices include:

● Logger capture: best used if your BASE24 output is non-audited. Requires an Oracle GoldenGate intercept library and disk space for local trails.

For information on how to set up capture using logger, refer to the chapter on configuring change synchronization in the HP NonStop Administrator's Guide.

• Direct read: best used if your BASE24 output is audited. Does not require an intercept library or disk space for local trails.

The examples that follow explain how to set up this capture method.

### <span id="page-26-2"></span>Add capture checkpoints

Checkpoints allow you to restart change capture at a specific RBA, instead of being required to resynchronize your entire database. This section explains the commands that set checkpoints for your TLF and PTLF files.

#### For direct read:

1. Perform the following commands to set a TLF checkpoint:

GGSCI> ADD EXTRACT ET24AT1, FILETYPE ACITLF \$DATA.PRO1ATLF.TL\* EXTSEQNO 040622 GGSCI> ADD EXTRACT ET24AT2, FILETYPE ACITLF \$DATA.PRO1ATLF.TL\* EXTSEQNO 040623

2. Perform the following commands to set a PTLF checkpoint:

GGSCI> ADD EXTRACT ET24PS1, FILETYPE ACIPTLF \$DATA.PRO1X4TLF.PO\* EXTSEQNO 040622 GGSCI> ADD EXTRACT ET24PS2, FILTEYPE ACIPTLF \$DATA.PRO1ATLF.PO\* EXTSEQNO 040623

#### For log trails:

Perform the following command for both TLF and PTLF checkpoints:

GGSCI> ADD EXTRACT ET24, LOGTRAILSOURCE \$DATA.GGSLOG.AA

### <span id="page-27-1"></span>Define Oracle GoldenGate trails

Add the following trails to capture your T24 data:

```
GGSCI> ADD RMTTRAIL C:\GGS\DIRDAT\A1, EXTRACT ET24AT1
GGSCI> ADD RMTTRAIL C:\GGS\DIRDAT\A2, EXTRACT ET24AT2
GGSCI> ADD RMTTRAIL C:\GGS\DIRDAT\P1, EXTRACT ET24PS1
GGSCI> ADD RMTTRAIL C:\GGS\DIRDAT\P2, EXTRACT ET24PS2
```
### <span id="page-27-0"></span>Preparing the Extract parameter file

Oracle GoldenGate capture behavior is controlled through the Extract parameter file. This is where you can specify the range of files to process, the dictionary containing TLF and PTLF record definitions, how the T24 user exit is configured, and how tokens are mapped.

### Sample Extract parameter file

The following is a sample Extract parameter file for the Direct Read capture method:

...................................................................

**Figure 7** Sample T24 Extract parameter file

```
EXTRACT ET24AT1
ALTINPUT RANGE (1 OF 2) TEMPLATE $DATA.PRO1ATLF.TL*
DICTIONARY $DATA.GGST24
CUSEREXIT
```

```
RMTHOST HOUSTON, MGRPORT 7832
RMTTRAIL C:\GGS\DIRDAT\A1
FILE $DATA.PRO1ATLF.TL*,
   TARGET $DATA.GGST24.T24TLF,
   EXITPARAM "AT0024",
   DEF TLF,
   TARGETDICT $DATA.GGST24,
   TARGETDEF T24-TLF,
   USETARGETDEFLENGTH,
   COLMAP (USEDEFAULTS,
         FILE-NAME = " " ,HEADER-TKN.EYE-CATCHER = "&",
          HEADER-TKN.USER-FLD1 = " ",
          HEADER-TKN.CNT = 2,
          HEADER-TKN.LGTH = 22,
          TKN24.TKN-HEADER.EYE-CATCHER = "!",
          TKN24.TKN-HEADER.USER-FLD1 = " ",
          TKN24.TKN-HEADER.TKN-ID = "24",
          TKN24.TKN-HEADER.LGTH = 10 ),
   WHERE ( REC-TYP \iff 04'' AND REC-TYP \iff 00');
```
#### Table 1 Parameters explained

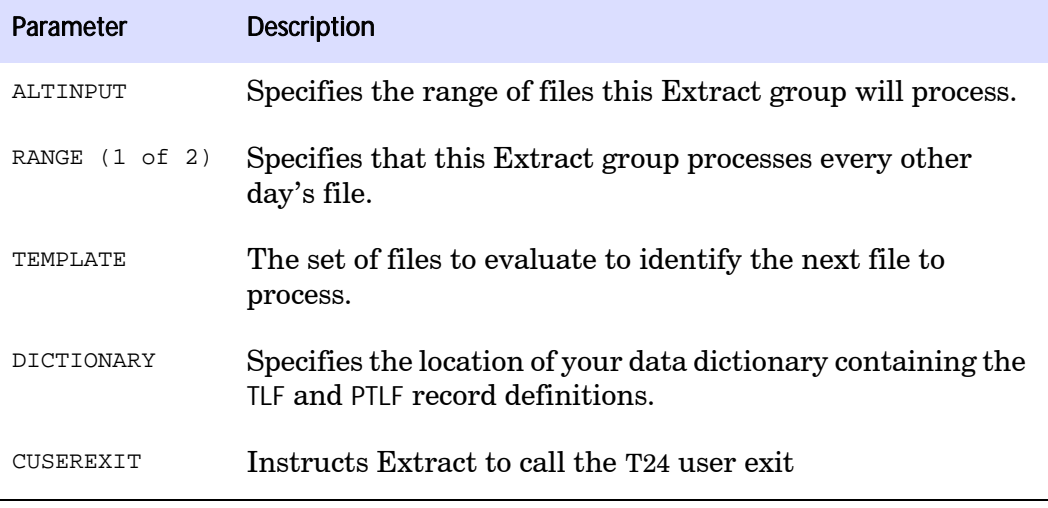

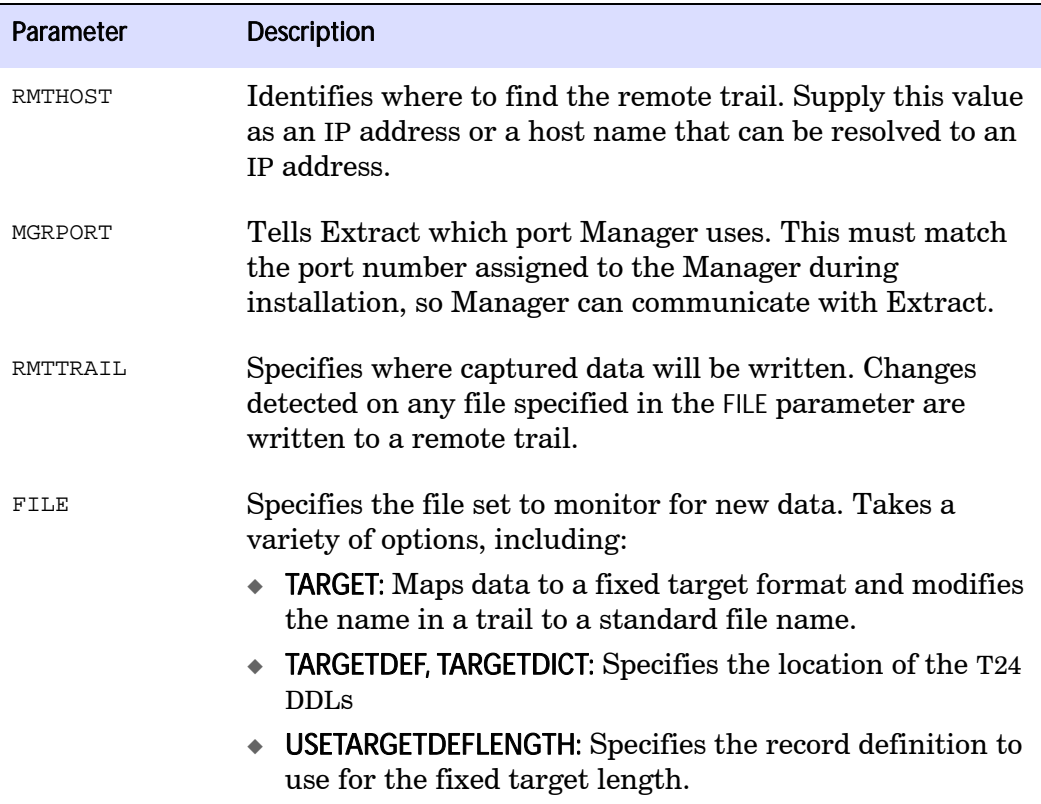

### Table 2 Sample token fields explained

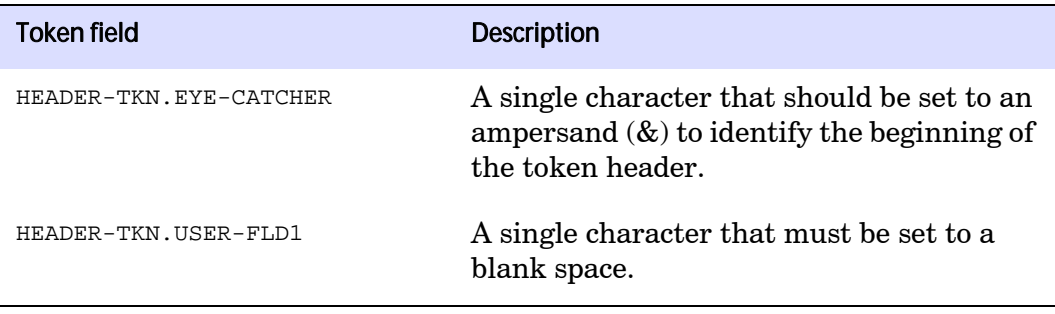

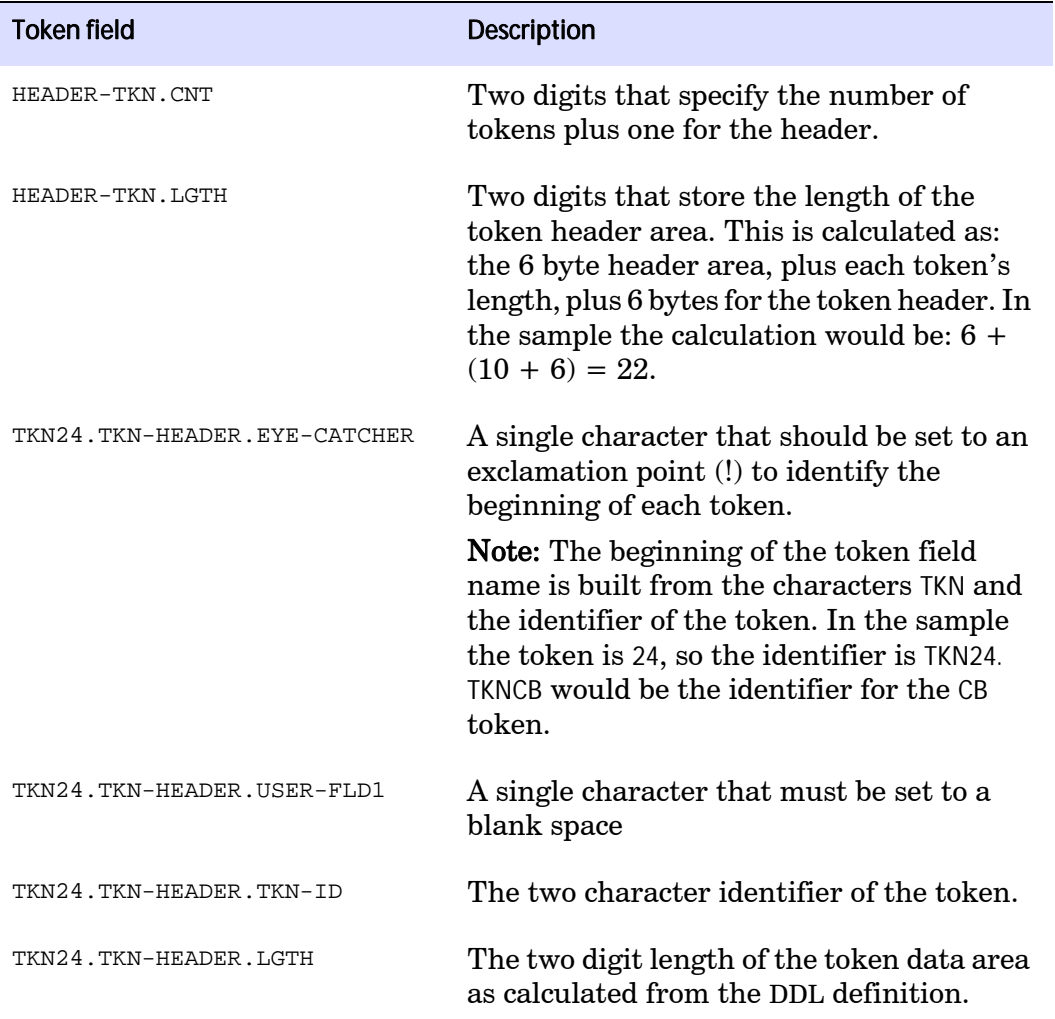

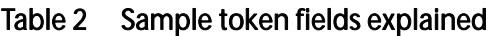

### The EXITPARAM

The Oracle GoldenGate Extract parameter file must contain an EXITPARAM, because it maps the tokens in your transaction log to your fixed structure. For the source and target layouts to match up, the order of the tokens in the output

...................................................................

transaction log record must be the same as the order of token ids in this parameter.

The syntax for the EXITPARAM is:

```
EXITPARAM "<TLF type><sequence number><target file name indicator 
flag><token id, token id, …>"
```
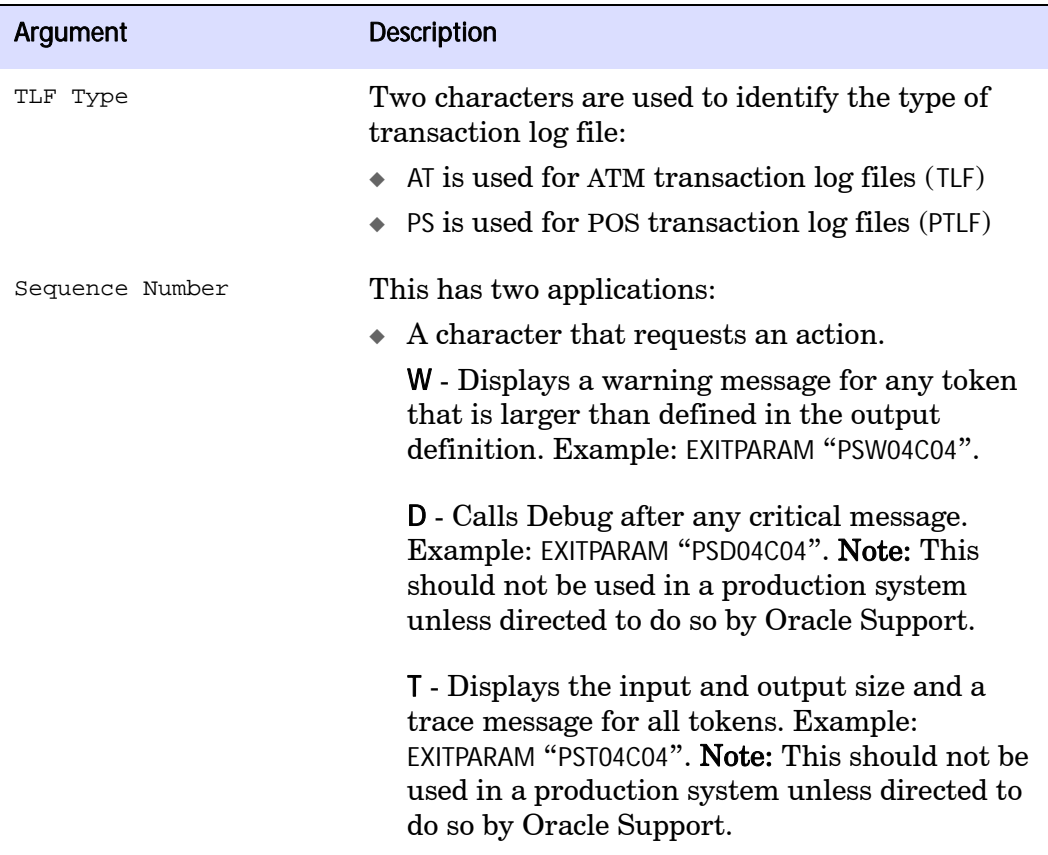

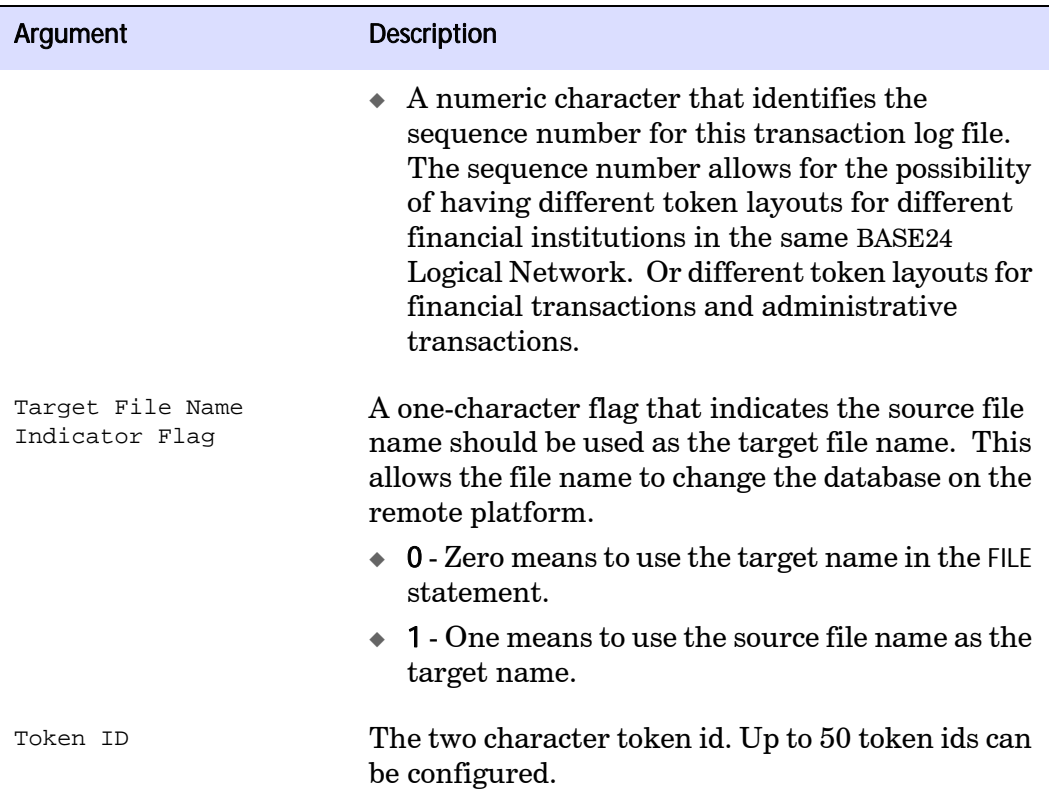

### EXITPARAM samples

This section outlines samples of EXITPARAM with different types of token mapping.

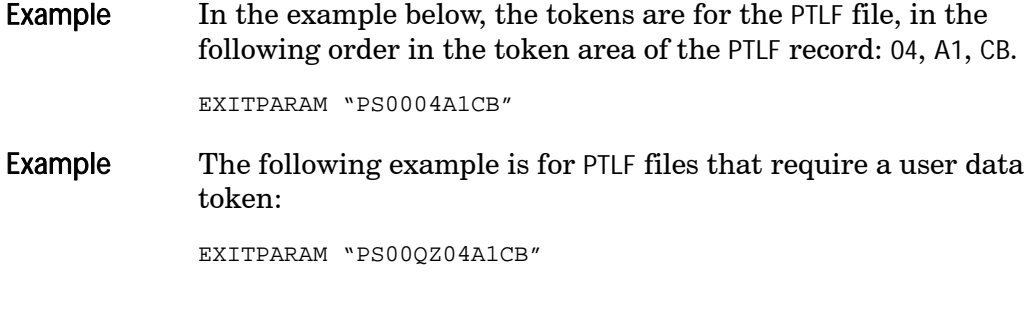

In the example above the first token id must be the special user data token QZ. This is followed by the tokens 04, A1, CB.

Example An ATM TLF example would be:

EXITPARAM "AT00A506"

In the example above the tokens are for the TLF file. The tokens are in the following order in the token area of the TLF record: A5 and 06.

Example An ATM TLF example with target file name changed to the source file name would be:

EXITPARAM "AT01A506"

In the example above the tokens are for the TLF file. The tokens are in the following order in the token area of the TLF record: A5 and 06.

### <span id="page-33-0"></span>Configuring delivery

Once you have configured your capture processes, configuring delivery is straightforward: create delivery checkpoints and configure the Replicat parameter file.

### Create delivery checkpoints

Perform the following to replicate your captured data to your target:

```
TACL> RUN GGSCI
GGSCI> ADD REPLICAT RT24AT1, EXTTRAIL C:\GGS\DIRDAT\A1
GGSCI> ADD REPLICAT RT24AT2, EXTTRAIL C:\GGS\DIRDAT\A2
GGSCI> ADD REPLICAT RT24PS1, EXTTRAIL C:\GGS\DIRDAT\P1
GGSCI> ADD REPLICAT RT24PS2, EXTTRAIL C:\GGS\DIRDAT\P2
```
Oracle GoldenGate Application Adapters for BASE24 T24 Tokenized Data Supplemental Guide 30 ...................................................................

### Configure the Replicat parameter file

The Replicat parameter file defines your target environment and maps your source data, stored in extract trails, to your target. The following is a sample Replicat parameter file:

#### Figure 8 Sample T24 Replicat file

REPLICAT RT24AT1 TARGETDB database, USERID GoldenUser, PASSWORD "password" PURGEOLDEXTRACTS SOURCEDEFS C:\GGS\GGSMSS7\DIRDEF\T24.DEF DISCARDFILE C:\GGS\GGSMSS7\DIRRPT\RT24AT1.TXT, PURGE MAP \$DATA.GGST24.T24TLF, TARGET T24TLF;

#### Table 3 Replicat Parameters explained

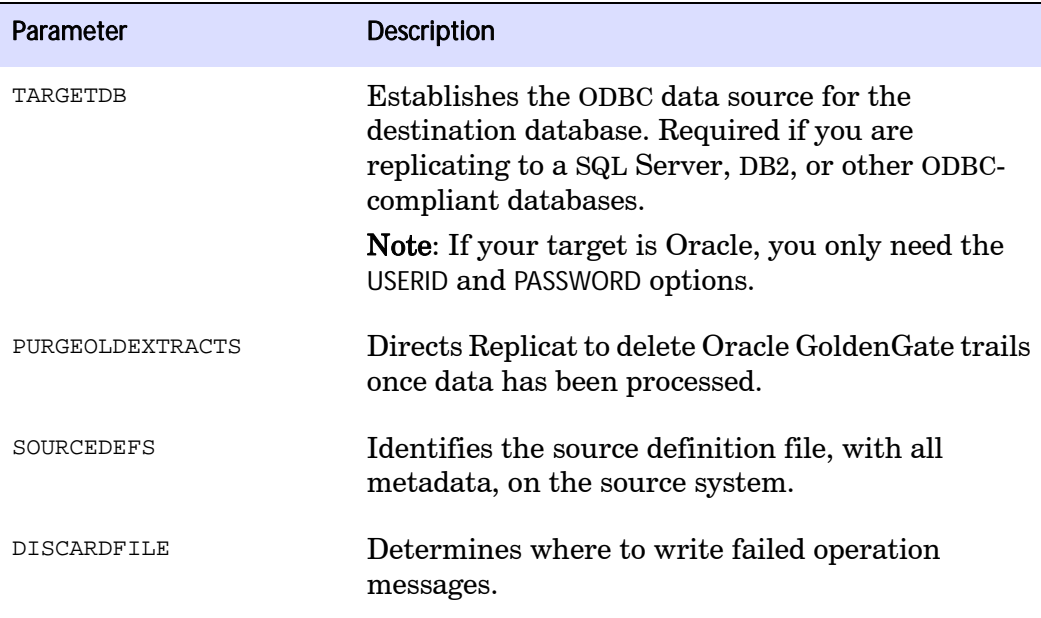

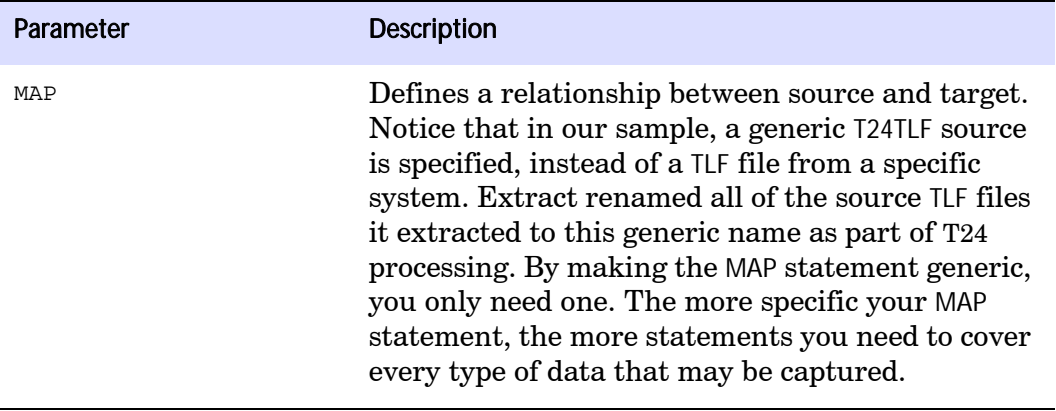

# <span id="page-36-0"></span>APPENDIX 1 Sample DDLFT24 File

. . . . . . . . . . . . . . .

This sample DDL file contains all the T24 Tokens used in the TLF and PTLF output transaction logs. Three sample T24 TLF/PTLF records are defined:

...................................................................

- T24-TLF TLF record
- T24-PTLF PTLF record without a user data field
- T24-PTLF-UD PTLF record with a user data field

\* The following table list all the standard BASE24 tokens for the BASE,

- \* ATM and POS products.
- \* BASE24 6.0 DATA TOKENS
- \* BASE DDLBATKN

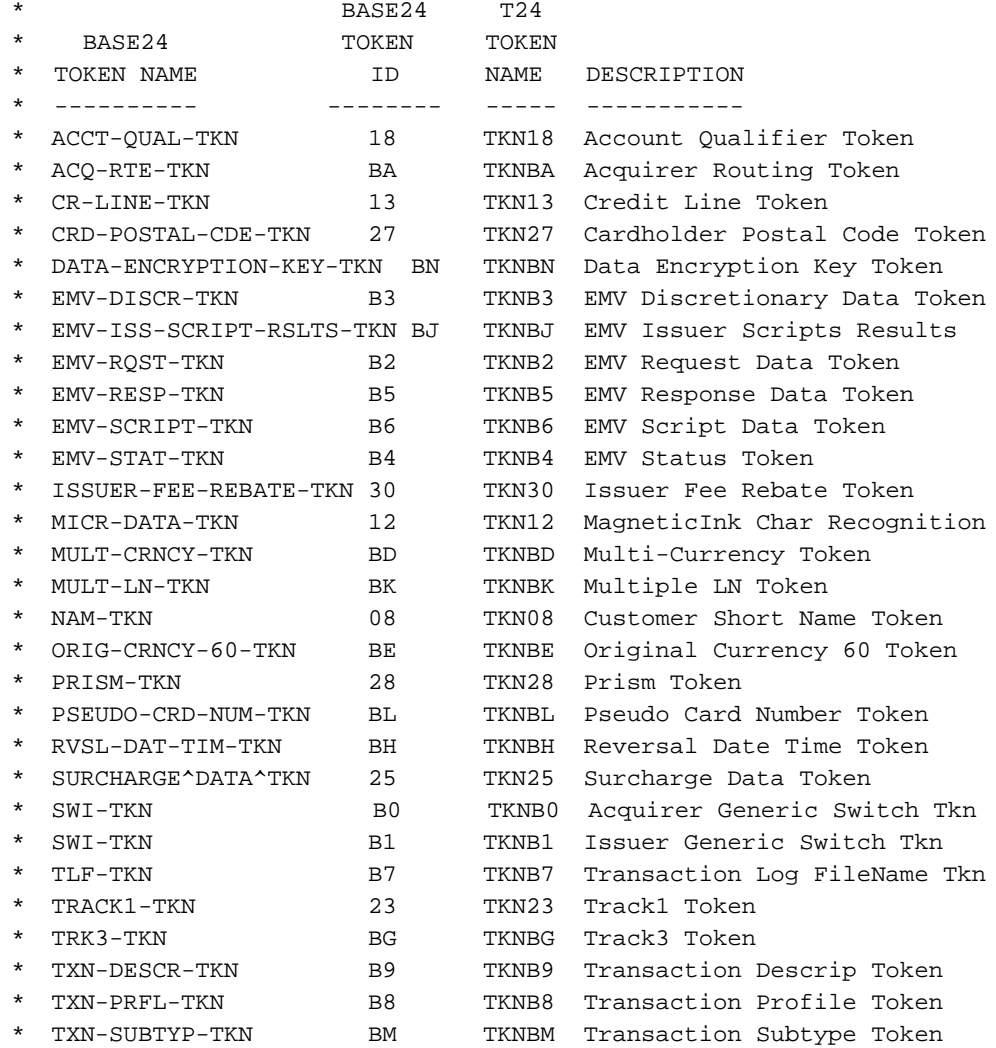

Oracle GoldenGate Application Adapters for BASE24 T24 Tokenized Data Supplemental Guide 34

\* ATM - DDLATTKN

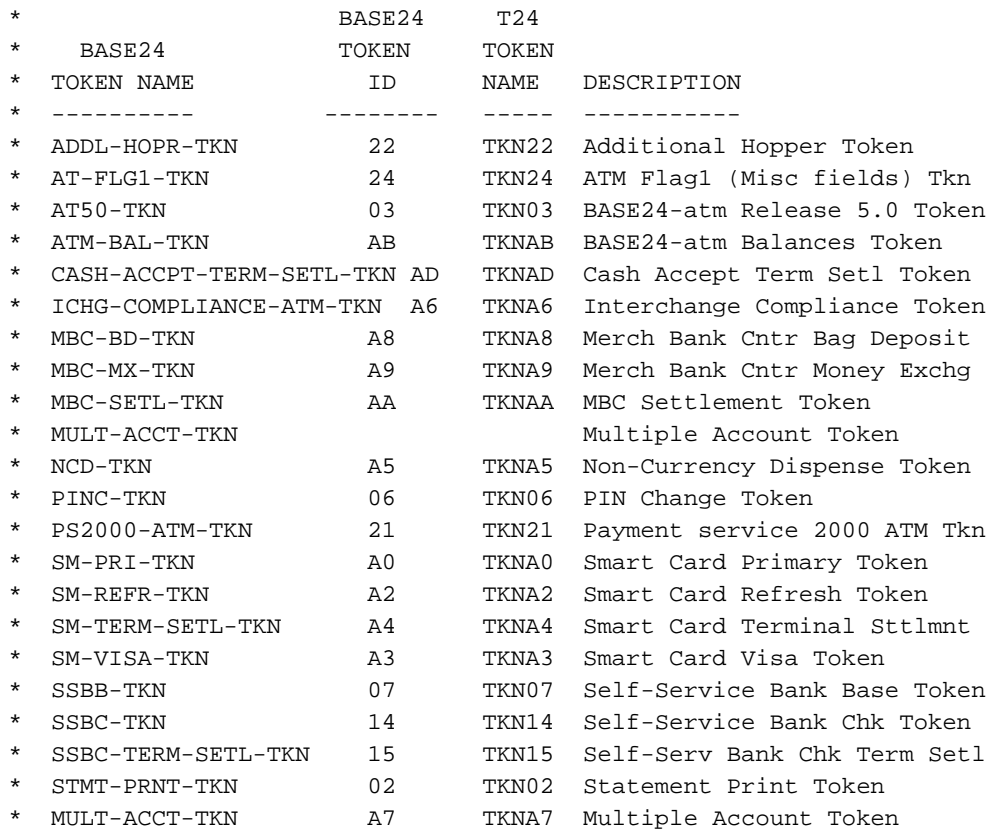

\* POS - DDLPSTKN

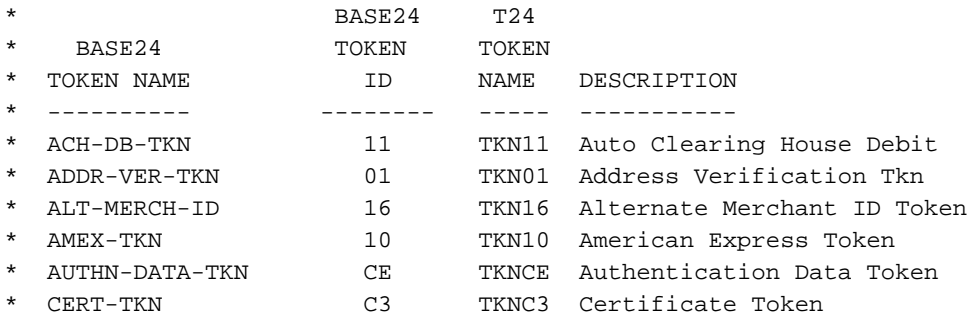

...................................................................

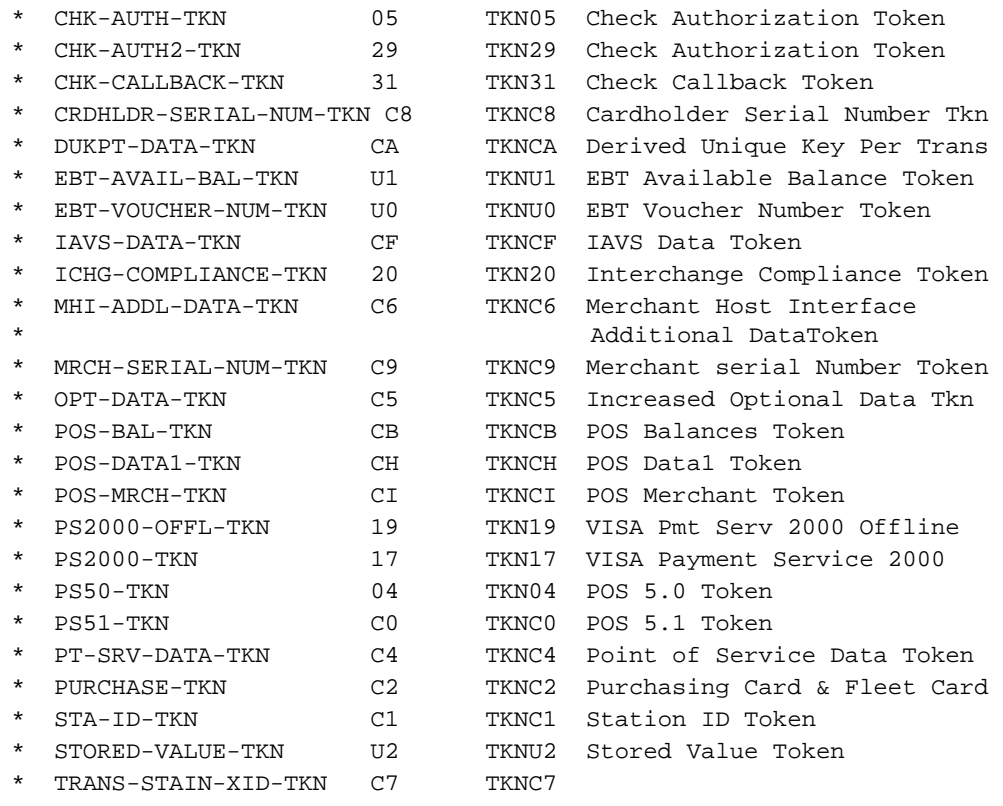

 $*$  ATM - T24-TLF

\* This example shows how to create the TLF Output Transaction Log DDL \* 'T24-TLF'.

\* The TLF Output Transaction Log DDL contains the PIN Change token \* (PINC-TOKEN)and the Non-Currency Dispense token (NCD-TOKEN)

\* 1) Create the TKN06 PIN Change Token

\* DEFINITION TKN06.

\* 02 TKN-HEADER TYPE \*. DDLBATKN - Data Token Header definition

\* 02 PINC-TKN TYPE \*. DDLATTKN - the NCD Token definition

\* END

Oracle GoldenGate Application Adapters for BASE24 T24 Tokenized Data Supplemental Guide 36 ...................................................................

```
DEFINITION TKN06.
 02 TKN-HEADER TYPE *.
 02 PINC-TKN TYPE *.
END
* 2) Create the TKNA5 Non-Currency Dispense
* DEFINITION TKNA5.
 02 TKN-HEADER TYPE *. DDLBATKN - Data Token Header definition
* 02 NCD-TKN TYPE *. DDLATTKN - the NCD Token definition
* END
DEFINITION TKNA5.
 02 TKN-HEADER TYPE *.
 02 NCD-TKN TYPE *.
END
* 3) Create the FILE-NAME Definition
*DEFINITION FILE-NAME PIC X(8).
* 4) Create the T24 TLF Output Transaction Log DDL
* RECORD T24-TLF.
* 02 FILE-NAME TYPE *. DDLFT24 - the FILE-HEAD definition
* 02 HEAD TYPE *. DDLFTLF - the HEAD definition
* 02 AUTH TYPE *. DDLFTLF - the AUTH definition
* 02 HEADER-TKN TYPE *. DDLBATKN - the HEADER Token definition
* 02 TKNA5 TYPE *. DDLFT24 - the TKNA5 definition
* 02 TKN06 TYPE *. DDLFT24 - the TKN06 definition
* END
RECORD T24-TLF.
 02 FILE-NAME TYPE *.
 02 HEAD TYPE *.
 02 AUTH TYPE *.
 02 HEADER-TKN TYPE *.
 02 TKNA5 TYPE *.
 02 TKN06 TYPE *.
END
* POS - T24-PTLF (without a user data field)
```

```
Oracle GoldenGate Application Adapters for BASE24 T24 Tokenized Data Supplemental Guide 37
```

```
* This example shows how to create the PTLF Output Transaction Log DDL
* 'T24-PTLF' that does not contain a user date field.
* The PTLF Output Transaction Log DDL contains:
* 1) Multi-Currency token (MULT-CRNCY-TKN) BD
* 2) POS 5.1 token (PS51-TKN) C0
* 3) Station ID token (STA-ID-TKN) C1
* 4) Point of Service Data token (PT-SRV-DATA-TKN) C4
* 1) Create the TKNBD Multi-Currency token
* DEFINITION TKNBD.
* 02 TKN-HEADER TYPE *. DDLBATKN - Data Token Header definition
* 02 MULT-CRNCY-TKN TYPE *. DDLPSTKN - Multi-Currency definition
* END
DEFINITION TKNBD.
 02 TKN-HEADER TYPE *.
 02 MULT-CRNCY-TKN TYPE *.
END
* 2) Create the TKNC0 POS 5.1 token
* DEFINITION TKNC0.
* 02 TKN-HEADER TYPE *. DDLBATKN - Data Token Header definition
* 02 PS51-TKN TYPE *. DDLPSTKN - the POS 5.1 Token definition
* END
DEFINITION TKNC0.
 02 TKN-HEADER TYPE *.
 02 PS51-TKN TYPE *.
END
* 3) Create the TKNC1 Station ID token
* DEFINITION TKNC1.
* 02 TKN-HEADER TYPE *. DDLBATKN - Data Token Header definition
* 02 STA-ID-TKN TYPE *. DDLPSTKN - Station ID token definition
* END
DEFINITION TKNC1.
 02 TKN-HEADER TYPE *.
```
Oracle GoldenGate Application Adapters for BASE24 T24 Tokenized Data Supplemental Guide 38

```
...................................................................
       02 STA-ID-TKN TYPE *.
      END
      * 4) Create the TKNC4 Point of Service Data token
      * DEFINITION TKNC4.
      * 02 TKN-HEADER TYPE *. DDLBATKN - Data Token Header definition
      * 02 PT-SRV-DATA-TKN TYPE *. DDLPSTKN - Point of Service definition
      * END
      DEFINITION TKNC4.
       02 TKN-HEADER TYPE *.
        02 PT-SRV-DATA-TKN TYPE *.
      END
      * 5) Create the T24 PTLF Output Transaction Log DDL
      * RECORD T24-PTLF.
      * 02 FILE-NAME TYPE *. DDLFT24 - the FILE-HEAD definition
      * 02 PHEAD TYPE *. DDLFTLF- the HEAD definition
      * 02 PAUTH TYPE *. DDLFTLF - the AUTH definition
      * 02 HEADER-TKN TYPE *. DDLBATKN -the HEADER Token definition
      * 02 TKNBD TYPE *. DDLFT24 - the TKNBD definition
        * 02 TKNC0 TYPE *. DDLFT24 - the TKNC0 definition
      * 02 TKNC1 TYPE *. DDLFT24 - the TKNC1 definition
      * 02 TKNC4 TYPE *. DDLFT24 - the TKNC4 definition
      * END
      RECORD T24-PTLF.
        02 FILE-NAME TYPE *.
        02 PHEAD TYPE *.
        02 PAUTH TYPE *.
        02 HEADER-TKN TYPE *.
        02 TKNBD TYPE *.
        02 TKNC0 TYPE *.
        02 TKNC1 TYPE *.
        02 TKNC4 TYPE *.
      END
      * POS - T24-PTLF-UD (with user data)
      * This example shows how to create the PTLF Output Transaction Log DDL
```
Oracle GoldenGate Application Adapters for BASE24 T24 Tokenized Data Supplemental Guide 39

```
* 'T24-PTLF-UD' when the PTLF has a user data field.
* The PTLF Output Transaction Log DDL contains:
* 1) User Data token (USER-DATA-TKN) QZ
* The following tokens have already been defined:
* Multi-Currency token (MULT-CRNCY-TKN) BD
* POS 5.1 token (PS51-TKN) C0
* Station ID token (STA-ID-TKN) C1
    Point of Service Data token (PT-SRV-DATA-TKN) C4
* 0) Create the User Data token USER-DATA-TKN
DEFINITION USER-DATA-TKN.
 02 DATA-LEN TYPE BINARY 16.
 02 FIELD-1 PIC 9(2).
  02 FIELD-2 TYPE BINARY 16.
 02 FIELD-3 PIC X(34).
  02 FIELD-4 TYPE BINARY 64.
END
* 1) Create the TKNQZ User Data token
* DEFINITION TKNQZ.
* 02 TKN-HEADER TYPE *. DDLBATKN - the Data Token Header def
* 02 USER-DATA-TKN TYPE *. DDLFT24 - the User Data token def
* END
DEFINITION TKNQZ.
 02 TKN-HEADER TYPE *.
 02 USER-DATA-TKN TYPE *.
END
* 3) Create the T24 PTLF with User Data Output Transaction Log DDL
* RECORD T24-PTLF-UD.
* 02 FILE-NAME TYPE *. DDLFT24 - the FILE-HEAD definition
  02 PHEAD TYPE *. DDLFPTLF - the HEAD definition
* 02 PAUTH TYPE *. DDLFPTLF - the AUTH definition
* 02 HEADER-TKN TYPE *. DDLBATKN - the HEADER Token definition
* 02 TKNQZ TYPE *. DDLFT24 - the TKNQZ definition
* 02 TKNBD TYPE *. DDLFT24 - the TKNBD definition
```

```
Oracle GoldenGate Application Adapters for BASE24 T24 Tokenized Data Supplemental Guide 40
```
\* 02 TKNC0 TYPE \*. DDLFT24 - the TKNC0 definition

- \* 02 TKNC1 TYPE \*. DDLFT24 the TKNC1 definition
- \* 02 TKNC4 TYPE \*. DDLFT24 the TKNC4 definition
- \* END

RECORD T24-PTLF-UD.

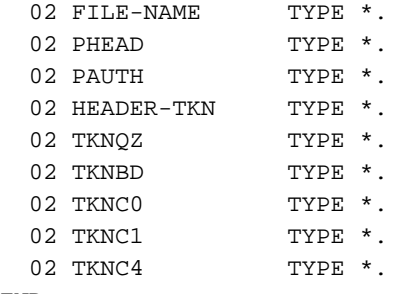

END

## <span id="page-45-0"></span>APPENDIX 2 T24 Messages

. . . . . . . . . . . . . . .

The messages in this appendix are written to the Oracle GoldenGate report file, which can be reviewed as part of regular system maintenance, as well as for troubleshooting. Currently, T24 only writes error messages to the report file, which can be accessed by executing the following:

TACL> Volume <Oracle GoldenGate volume and subvolume> TACL> Run GGSCI GGSCI> View Report <Extract Group Name>

Oracle GoldenGate Application Adapters for BASE24 T24 Tokenized Data Supplemental Guide 42

## <span id="page-46-0"></span>Error messages

#### UE 300 ERROR: GET\_RECORD FAILED

- Cause An internal error occurred. The retrieval of the input record failed.
- Recovery Contact Oracle Support. For more information, go to http://support.oracle.com.

#### UE 305 ERROR: GET\_SYSKEY\_LENGTH FAILED

- Cause An internal error occurred. The retrieval of the system key length failed.
- Recovery Contact Oracle Support. For more information, go to http://support.oracle.com.

#### UE 310 ERROR: GET\_FILENAME FAILED

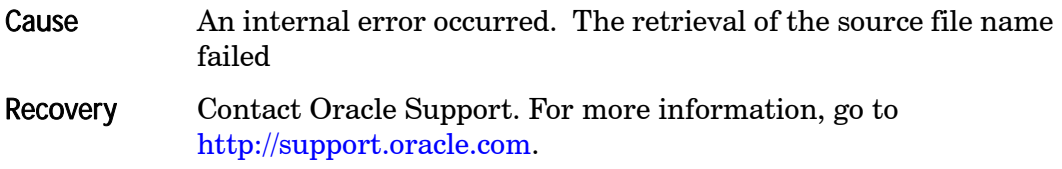

#### UE 315 ERROR: THE EXITPARAM MUST NOT CONTAIN INVALID CHARACTERS

- Cause The EXITPARAM contains invalid values.
- Recovery Check the EXITPARAM. The format is a quotation mark, a two character constant AT or PS followed by the Sequence Number as 0, W, T, or D, the Indicator Flag as 0 or 1, the list of two character token ids with no separating characters and a final quotation mark. The total length for the EXITPARAM must be an even number of characters. The values must be contiguous without any spaces or other characters between the values. Restart Extract processing as appropriate.

...................................................................

#### UE 320 ERROR: THE EXITPARAM MUST CONTAIN EITHER 'AT' OR 'PS'.

- Cause The BASE24 product must be specified in the first 2 characters of the EXITPARAM. Currently, only two products are supported: 'AT' for ATM and 'PS' POS.
- Recovery Correct the EXITPARM to include the two-character product id. Restart Extract processing as appropriate.

#### UE 325 ERROR: THE EXITPARAM MUST CONTAIN A SEQ# OR 'D', 'T', OR 'W'.

- Cause The EXITPARAM does not have a valid Sequence Number after the first two characters. This must be a numeral, such as 0, or one of the valid special characters: D, T, or W. The characters are used for special displays and the numeric is for future processing enhancements.
- Recovery Check the third character of the EXITPARAM. It must be a sequence number or one of the special characters D, T, or W. The total length for the EXITPARAM must be an even number of characters. The values must be contiguous without any spaces or other characters between the values. Correct the EXITPARM to include a valid third character, "AT0. ." or "ATW. ." for instance. Restart Extract processing as appropriate.

#### UE 327 ERROR: THE EXITPARAM MUST CONTAIN AN INDICATOR FLAG OF '0' OR '1'.

- Cause The EXITPARAM indicator flag number must be specified after the first 3 characters. This is for Future processing enhancements and currently includes the TARGETFILE override.
- Recovery Check the EXITPARAM. The fourth character must be a character constant 0 or 1. The total length for the EXITPARAM must be an even number of characters with the Indicator Flag being one character. The previous parameter sequence number must also be one character. The values must be contiguous without any spaces between each parameter value. Correct the EXITPARM to include a digit for the Indicator Flag, for example "AT00. . ." or "ATW1. . ." (the fourth digit is the Indicator Flag). Restart Extract processing as appropriate.

Oracle GoldenGate Application Adapters for BASE24 T24 Tokenized Data Supplemental Guide 44 ...................................................................

#### UE 330 ERROR: THE EXITPARAM MUST HAVE AT LEAST 1 TOKEN ID SPECIFIED

- Cause The EXITPARAM contains invalid values. Token ids are two characters with no separating characters.
- Recovery Check the EXITPARAM. The last characters must represent at least one token id. The total length for the EXITPARAM must be an even number of characters. The values must be contiguous without any spaces or other characters between the values, for example "AT00C4" where C4 is a token id. Restart Extract processing as appropriate.

#### UE 335 ERROR: THE EXITPARAM MUST HAVE AN EVEN NUMBER OF CHARACTERS

- Cause The EXITPARAM contains invalid values. Token identifiers are two characters with no separating characters. The values must be contiguous without any spaces or other characters between the values, "PS00C4B9", for example.
- Recovery Correct the invalid values and restart Extract processing as appropriate.

#### UE 340 ERROR: EXITPARAM TOKEN IDS OUT OF ORDER DOES NOT MATCH RECORD

- Cause The EXITPARAM token id order is incorrect when compared to the DDL output record.
- Recovery Correct the output DDL or correct the EXITPARAM to match each other. Also, check the initialization from the COLMAP in the parameter files, this includes the length fields and the token ids. Restart Extract processing as appropriate.

#### UE 343 ERROR: OUTPUT TOKEN ID LENGTH (LGTH> IS INVALID FOR <TOKEN ID>

- Cause The mapping for the token id size is incorrect compared to the output record. This can occur when there are multiple fields that have the same field name and the default value has not been set.
- Recovery Correct the DDL definition or correct the EXITPARAM to initialize any fields that have the same field names. Also check the initialization defined for COLMAP in the parameter files. This

includes the length and token ids and there are usually fields that must have defaults declared to ensure the proper default mapping. Restart Extract processing as appropriate.

#### UE 345 ERROR: EXITPARM TOKEN IDS OR # SPECIFIED DOES NOT MATCH RECORD

- Cause The EXITPARAM is incorrect when compared to the DDL output record.
- Recovery Correct the output DDL or correct the EXITPARAM to match with the same number and order of tokens. Also, check the initialization from the COLMAP in the parameter files this includes the length fields and the Token IDs. Restart Extract processing as appropriate.

#### UE 350 ERROR: INTERNAL ERROR. THE TOKEN TABLE HAS BEEN CORRUPTED

- Cause The internal Token Table contains invalid characters.
- Recovery Contact Oracle Support. For more information, go to http://support.oracle.com.

#### UE 355 ERROR: EXITPARM TOKEN IDS SPECIFIED DO NOT MATCH THE RECORD

- Cause The EXITPARAM is incorrect when compared to the DDL output record.
- Recovery Correct the output DDL or correct the EXITPARAM to match with the same number and order of tokens. Also, check the initialization from the COLMAP in the parameter files. Check for duplicate token ids. Restart Extract processing as appropriate.

#### UE 360 WARNING: TOKEN <TOKEN ID> SIZE <LGTH> DOES NOT MATCH OUTPUT TOKEN SIZE  $<$ I GTH $>$

Cause The actual length of the data (LGTH) is larger than that defined in the DDL. By default the data will be truncated to the maximum

Oracle GoldenGate Application Adapters for BASE24 T24 Tokenized Data Supplemental Guide 46 ...................................................................

size defined. This message is displayed only when the Sequence Number (third character) of the EXITPARAM is set to W.

Recovery Correct the output DDL, allow the data to be truncated or change the Sequence Number of EXITPARAM to 0 to suppress the message. Restart Extract processing as appropriate.

#### UE 365 TRACE: TOKEN <TOKEN ID> SIZE <LGTH> OUTPUT TOKEN SIZE <LGTH>

- **Cause** This message is triggered by entering  $\top$  in the Sequence Number (third character) of the EXITPARAM. It displays the mapped data size and the output size.
- Recovery Change the Sequence Number of EXITPARAM to 0 to suppress the message. Restart Extract processing as appropriate.